## EZ Vendor Hide Vendor Fields

#### Overview:

With this addon you can hide visibility of different Menus, Tabs and Field items for Vendors. You can also substitute the customer's email address when emails are being sent to vendors. And you can substitute the site's email address for the vendor's email address when sending emails to customer related to orders.

To hide a Menu item, Tab or Field, simply check the checkbox and click the "Update view" button and the Vendor will no longer be able to see those Menu items, Tabs or Fields.

There are addon settings for email address options and there is one central management page for Menus, Tabs and displayed Fields. These are separated into tabs to make it easier to manage.

All data is preserved for hidden items. Hence if you change a product field as the site admin (company\_id 0) it will be retained in the vendor view even if hidden. Additionally, all hooks are preserved so if another addon manipulates data via hooks, that data is also preserved.

## Installation:

Installation is easy. Simply click on the '+' icon from the Add-ons/Manage Add-ons page and select the archive you downloaded from the File Download link you received in email.

Note that all language variables begin with 'ezvf.' so you can easily find language variables related to this addon.

### Screenshots

The addon settings page has an "Basic Settings" tab where email handling is configured.

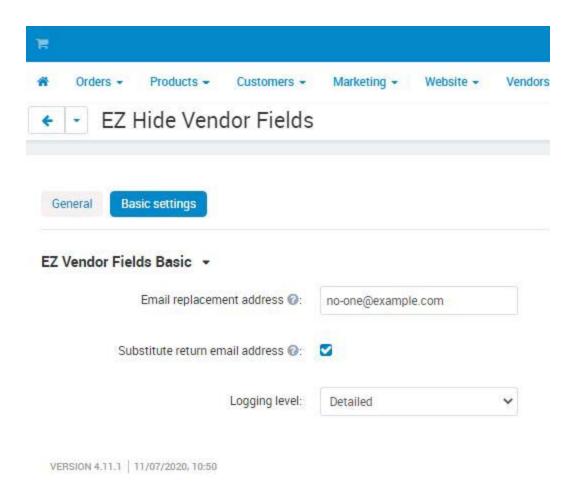

The Addons/EZ Vendor Fields page has 3 tabs that define what's to be hidden from Vendor view and what's not. Menu items are tree structured and Tabs and Fields are sectioned by the Controller.

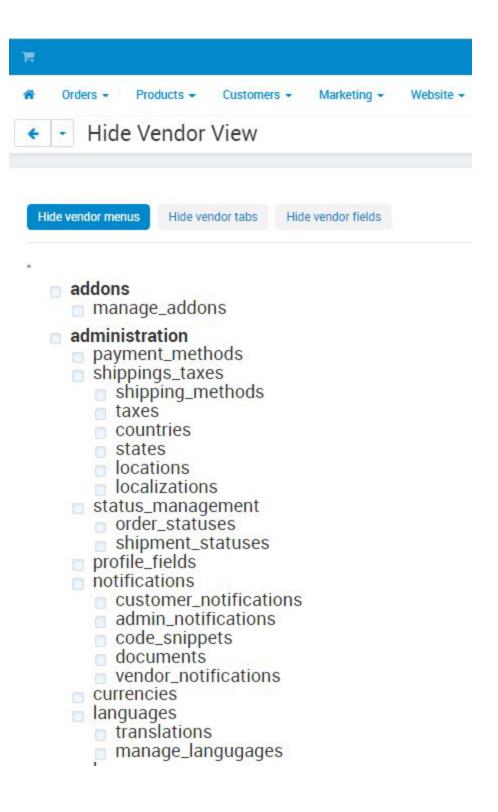

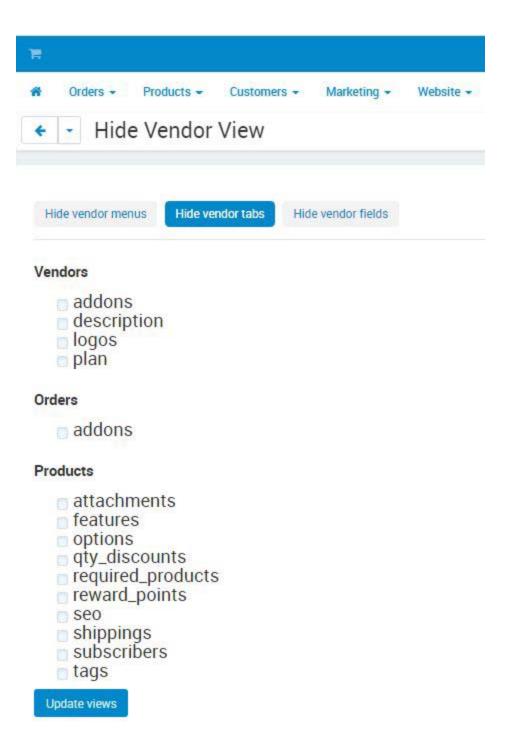

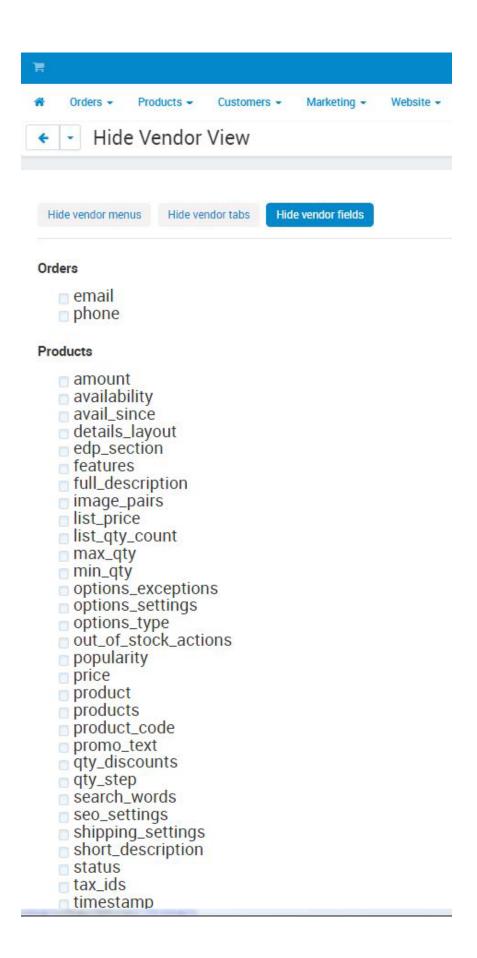

# Support:

If you have any difficulty you can contact us via one of the following contact points:

Email - support@ez-ms.com

Phone - (503) 705-5661

We will do our best to ensure you are satisfied